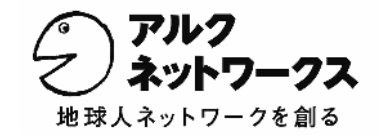

## 人気上昇中のブラウザ Google Chrome の拡張機能に 「英辞郎 on the WEB」が登場

株式会社アルク(東京都杉並区永福 代表:平本 照麿、以下アルク)のグループ会社、株式会社アルクネットワ ークス(東京都杉並区永福 代表:平本 照麿、以下アルクネットワークス)は、米グーグル社が提供するオープ ンソースをベースとしたWebブラウザ「Google Chrome」の拡張機能ギャラリーにて、アルクのWEBサイト『SPACE ALC』で公開しているオンライン英和・和英データベース「英辞郎 on the WEB」(※)の拡張機能(以下、「英辞郎 on the WEB」拡張)を公開いたしました。

Google ChromeはInternet Explorer、Mozilla Firefoxに次ぐシェアを誇る、軽量かつ機能的なWebブラウザで、近 年シェアを伸ばしています。「英辞郎 on the WEB」拡張は、この「Google Chrome」専用の拡張機能で、Windows 版およびMac版両方でご利用いただけます。

(※)「英辞郎 on the WEB」とは、EDP (Electronic Dictionary Project)制作の対訳型の英和・和英データベース「英辞郎」をウェブ ブラウザ経由で利用できるサービスです。月間1億PV のアクセスがあります。 ※ 「英辞郎」は道端早知子氏の登録商標です。

## ◆「英辞郎 on the WEB」拡張はココが便利!◆

- 拡張機能のアイコンをクリック! 「英辞郎 on the WEB」のポップアップウィンドウが出現 検索窓に検索語句を入力してエンターキーを押す、ま たは「英和・和英」ボタンをクリックすると「英辞郎 on the WEB」の検索結果画面が開きます。
- ✓ 単語の変化形も一度に検索 英和検索時に、英単語の変化形(動詞の活用形や形 容詞・副詞の比較級・最大級、名詞の単・複数形)を すべて一度に検索できます。
- ✓ ダブルクリックまたは範囲を選択するだけで 検索できる

通常のウェブページの語句をダブルクリックするか、 マウスで範囲選択するだけで、「英辞郎 on the WEB」 の検索結果画面を開きます。選択範囲指定検索が可 能なので、熟語の検索なども簡単にできます。

検索履歴を保存できる

検索履歴を最大 50 件保存します。履歴内の語句をク リックすると「英辞郎 on the WEB」の検索結果画面を 開くことができます。

✓ おすすめの英語関連コンテンツを紹介

スペースアルク英語カテゴリのおすすめコンテンツの 見出しを表示します。見出しはリンクになっており、ク リックすると該当ページが開きます。

✓ 検索結果ウィンドウの表示設定が変えられる 利用者の好みに合わせて、検索結果タブを、現在選 択しているタブの右隣に開くか、最後尾に開くか選択 できます。また、新しいタブを開く代わりに、すでに開 いている検索結果を新しい結果に更新するかどうか も選択可能です。

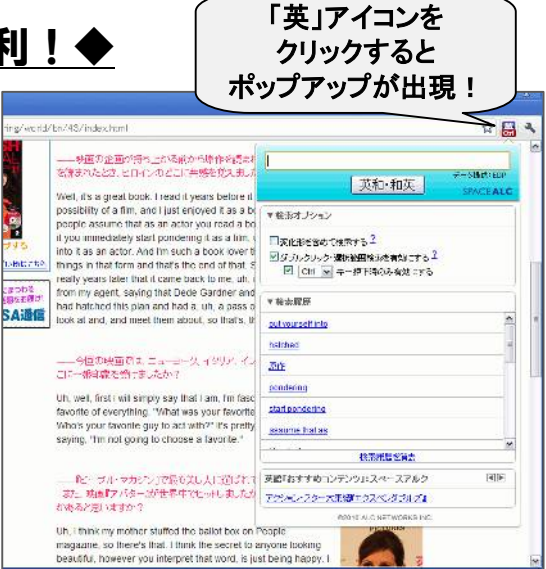

## ■ ダウンロード場所 ■

「英辞郎 on the WEB」拡張は、下記のページ から簡単にダウンロード(無料)ができます。 https://chrome.google.com/extensions/deta il/oonalfdoahlmjaoloddjenihohbfodme

または、Google Chrome 拡張機能のサイト https://chrome.google.com/extensions/ で、「英辞郎」と検索してください。

## 【動作環境】

Microsoft Windows 2000/XP/VISTA/7(日本語版) Mac OS X 10.5 以上(日本語版) ※上記の PC にインストールされた Google Chrome(5.0 以上) にて動作します。

■本リリースのお問い合わせは 下記までお願いいたします■ 株式会社アルク 広報部(担当:河合、池田) TEL:03-3323-3521 FAX:03-3327-3971 e-mail: ko-ho@alc.co.jp